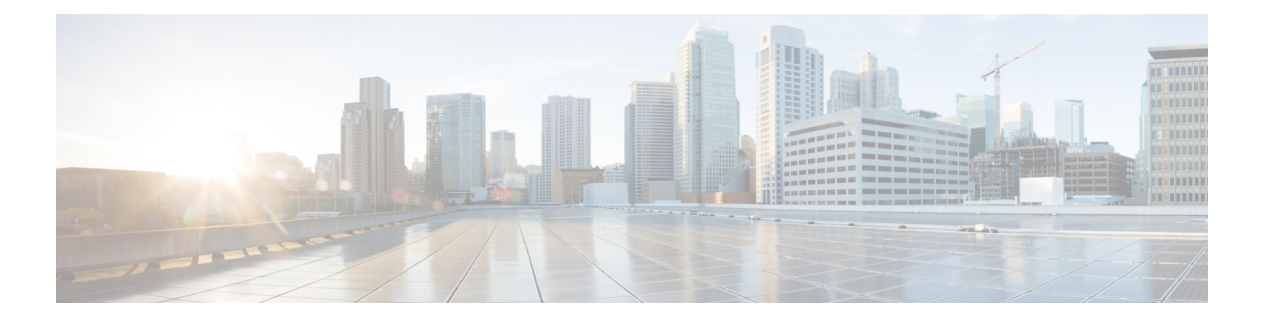

## 概要

SNMP バージョン 3 では、User-based Security Model (USM; ユーザーベース セキュリティ モデ ル) および View-based Access Control Model (VACM; ビューベース アクセス コントロール モ デル)による認証オプションやプライバシー オプションを使用することにより、SNMP エー ジェントによるSNMPトランザクションのセキュアな通信が実現されます。SNMPバージョン 1 および SNMP バージョン 2c では、MIB のアクセス コントロールを行う場合ユーザーは認識 されないため、暗号化されたプライバシー オプションを使用して認証を行うことはできませ ん。VACM のサポートは、次リリース以降に先送りされました。

この章では、ASA ソフトウェア バージョン 8.2(1) 以降が稼働しているデバイス上で、SNMP バージョン 3 を介して ASA と通信可能な CiscoWorks およびいくつかのサードパーティ製ツー ルをインストールする方法、設定する方法、および使用する方法について説明します。

この章は、次の項目を取り上げます。

- [ネットワーク管理ツール](#page-0-0) (1 ページ)
- [ネットワーク](#page-1-0) トポロジ (2 ページ)
- ASA [のセットアップ](#page-1-1) (2 ページ)

## <span id="page-0-0"></span>ネットワーク管理ツール

このマニュアルでは、次のネットワーク管理ツールについて説明します。

- Net-SNMP(CLI アプリケーション)
- IWL SilverCreek (SNMP テスト スイート)
- Ipswitch WhatsUp Gold
- HP OpenView NNM
- CiscoWorks for Windows LMS

シスコは、NMS と ASA 間の相互運用性についてこれらのツールをテストしました。

## <span id="page-1-0"></span>ネットワーク トポロジ

次の図は、SNMP バージョン 3 を実装するためのネットワークトポロジを示したものです。

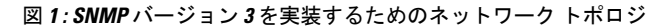

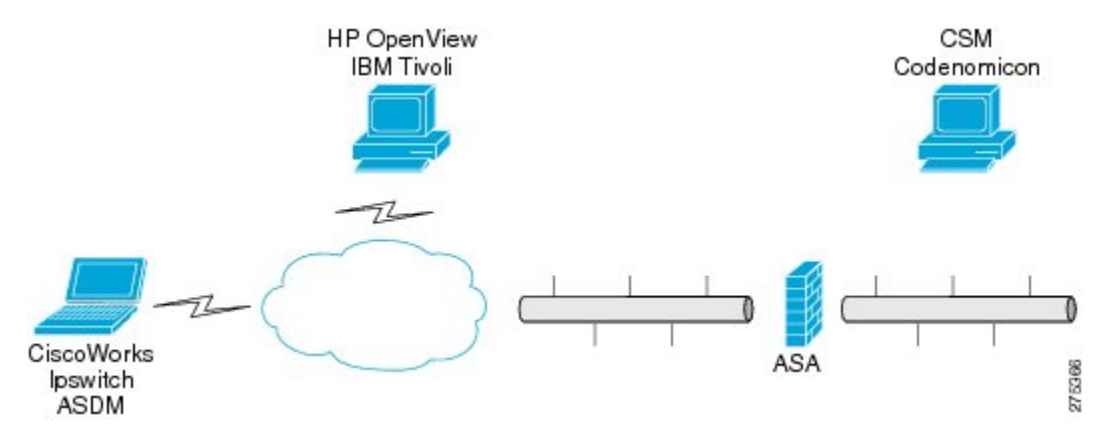

## <span id="page-1-1"></span>**ASA** のセットアップ

ASA を使用するためには、SNMP サーバーグループ、そのグループに関連付けられた SNMP サーバーユーザー、および SNMP トラップの受信ユーザーを指定するための SNMP サーバー ホストを設定する必要があります。

SNMP バージョン 3 の動作を設定する際に必要となるコマンドは次のとおりです。

- **snmp-server group**
- **snmp-server user**
- **snmp-server host**

次に、ASA 設定の例を示します。

```
ciscoasa# snmp-server group authPriv v3 priv
ciscoasa# snmp-server group authNoPriv v3 auth
ciscoasa# snmp-server group noAuthNoPriv v3 noauth
ciscoasa# snmp-server user md5des authPriv v3 auth md5 mysecretpass priv des passphrase
ciscoasa# snmp-server user md5user authNoPriv v3 auth md5 mysecretpass
ciscoasa# snmp-server user noauthuser noAuthNoPriv v3
ciscoasa# snmp-server host mgmt 10.0.0.1 version 3 md5des
ciscoasa# snmp-server host mgmt 10.0.0.2 version 3 md5des
ciscoasa# snmp-server host mgmt 10.0.0.3 version 3 md5des
ciscoasa# snmp-server location Anywhere, USA
ciscoasa# snmp-server contact admin@example.com
ciscoasa# snmp-server enable traps snmp authentication linkup linkdown coldstart
ciscoasa# snmp-server enable traps syslog
```
**2**

ciscoasa# **snmp-server enable traps ipsec start stop** ciscoasa# **snmp-server enable traps entity config-change fru-insert fru-remove** ciscoasa# **snmp-server enable traps remote-access session-threshold-exceeded**

**ASA** のセットアップ

 $\mathbf I$ 

**4**